# **SuccessFactors (SF) Learning**

#### Access Completed Course Content

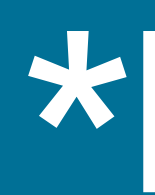

## **\*Note**

This module is intended to view past course content related to self-paced, online courses and not scheduled virtual or in-person courses.

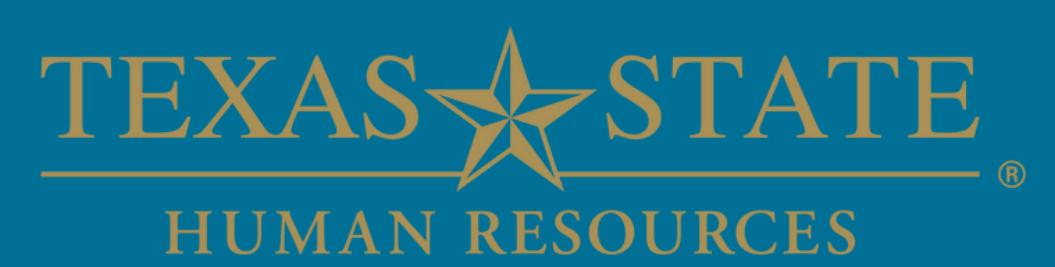

### Table of Contents

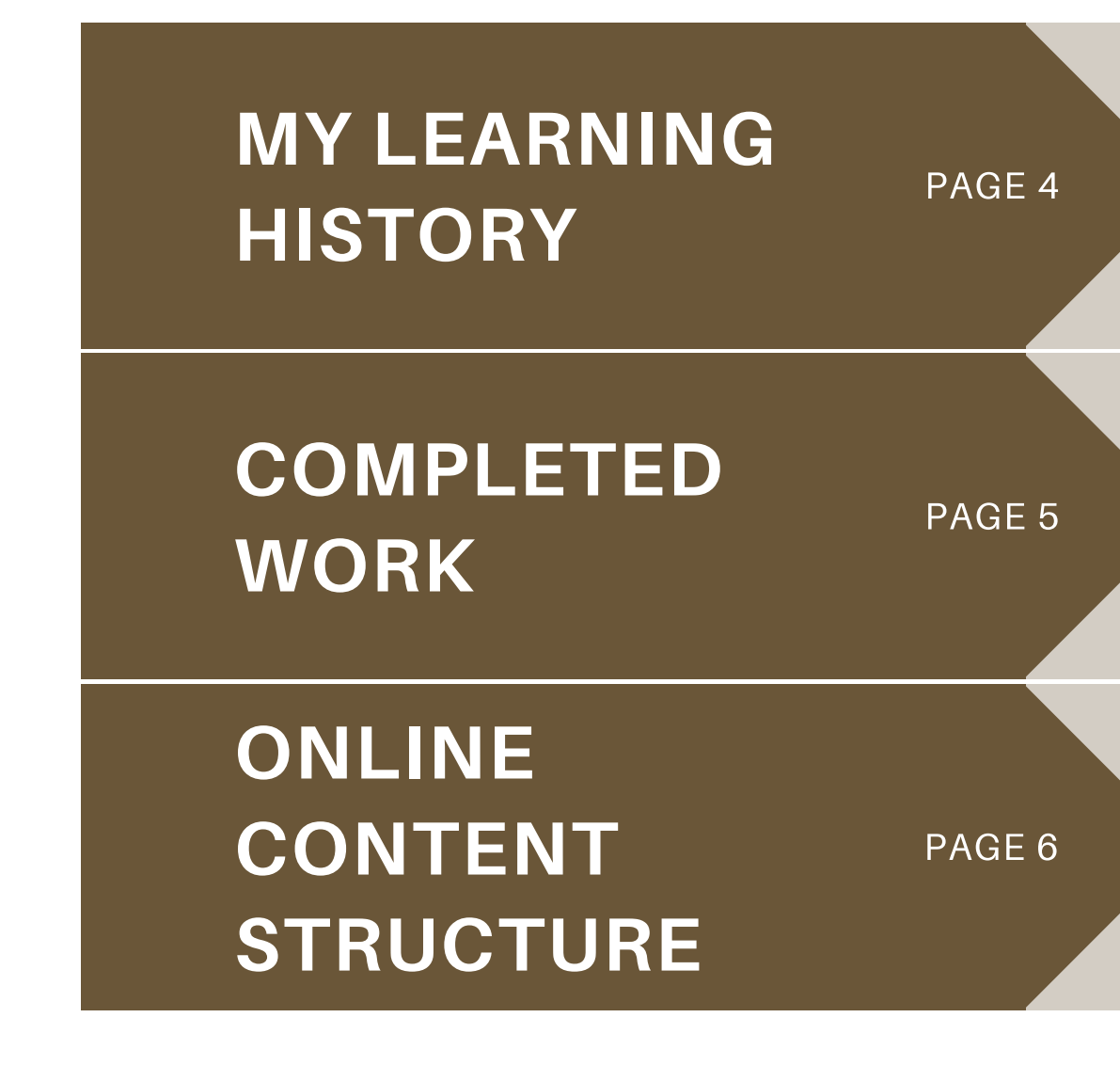

How to access an overview of vour specific learning journey

How to access your list of completed courses

How to access past course content

The 'History' tile will provide quick access to your learning history information.

Click "View All" to view the 'Completed Work' page.

*\*Note: Your 'My Learning Dashboard' will be tailored to your specific role and learning journey.*

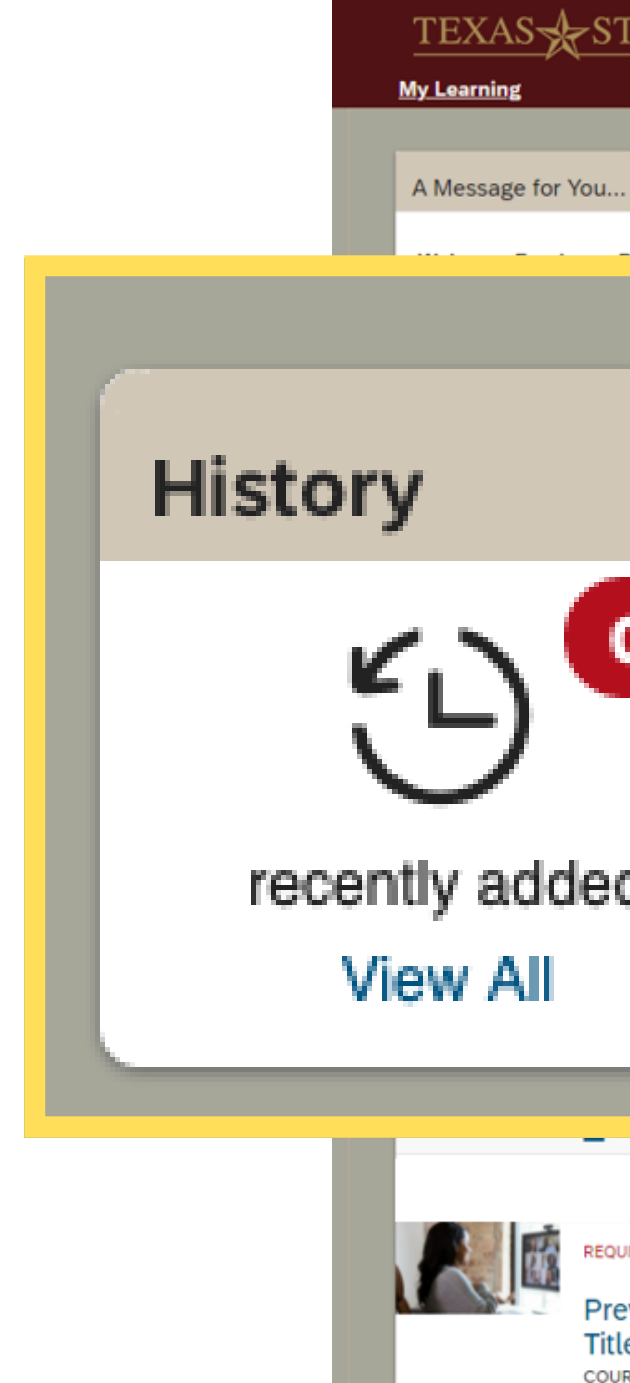

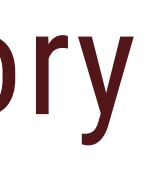

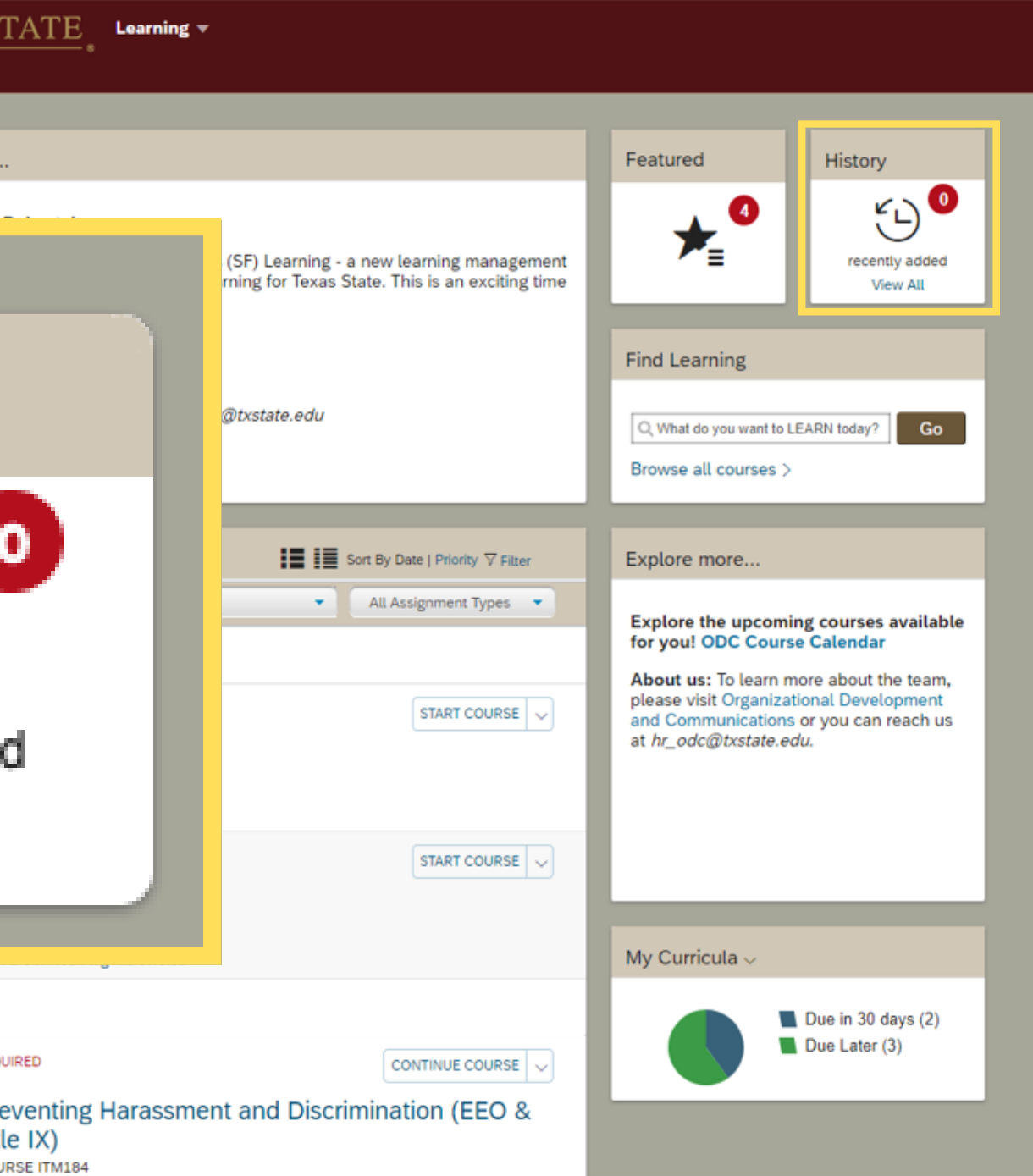

## My Learning History

On the "My Learning" dashboard you will find an overview of your specific learning journey.

After clicking "View All, " navigate to the 'Completed Work' page.

This page provides access to:

- Past courses completed
- Time & Date of completion
- Print course certificate(s)
- Review past course content

Click on "Review Content" to view past course content.

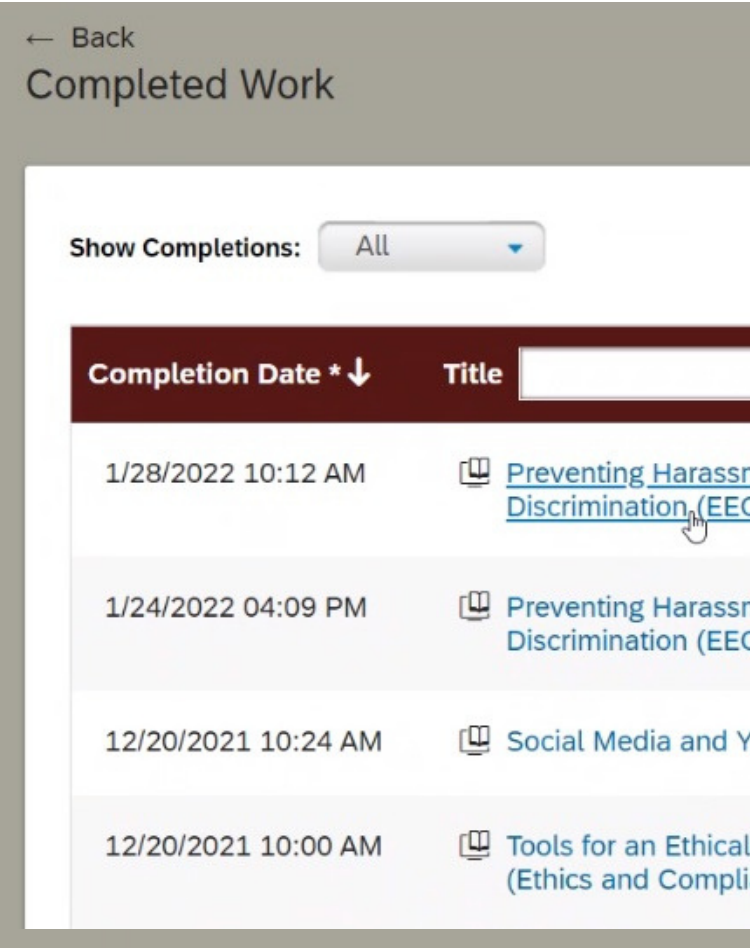

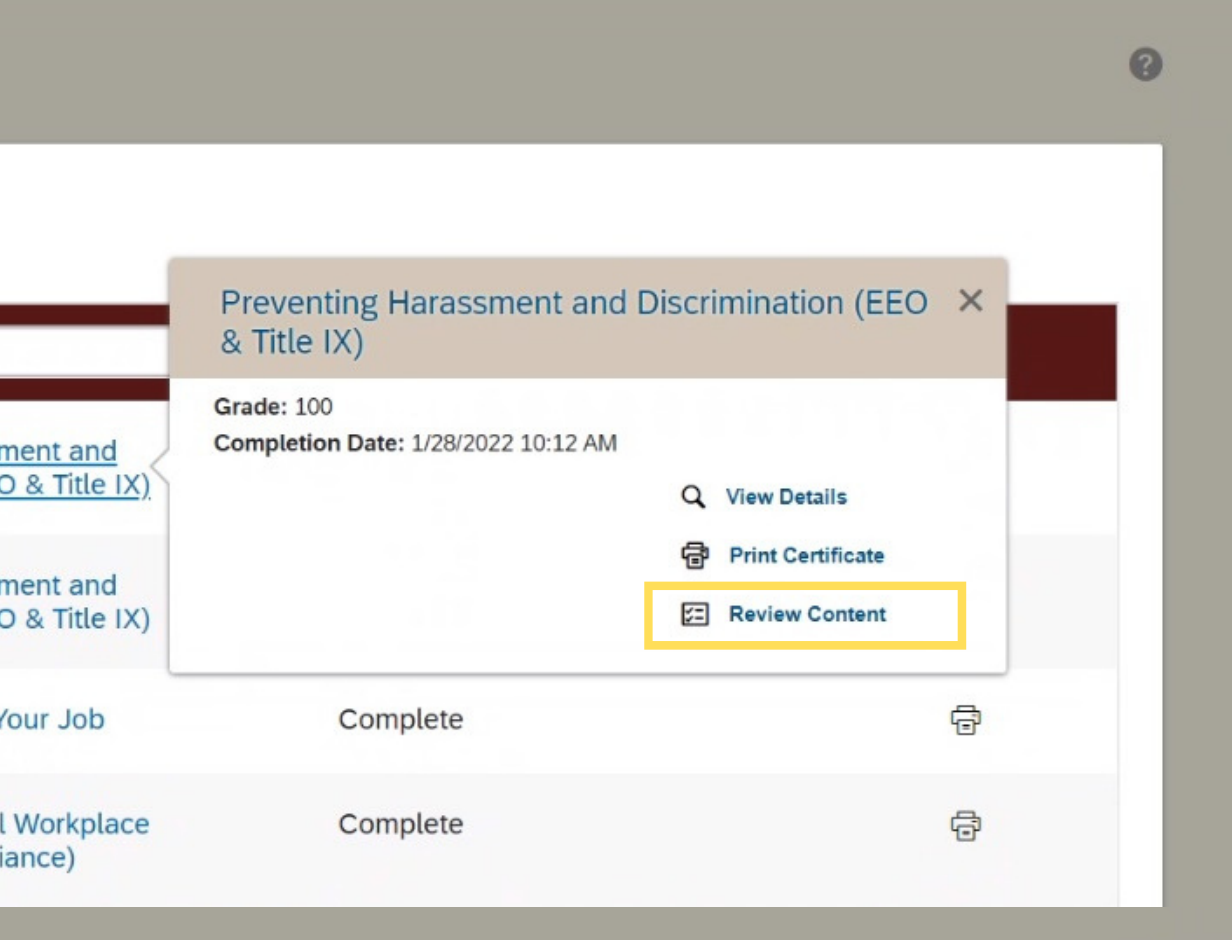

#### Completed Work

After clicking "Review Content, " navigate to the 'Online Content Structure' page.

On the Online Content Structure page, you will be able to click the content's title to relaunch the previously taken course.

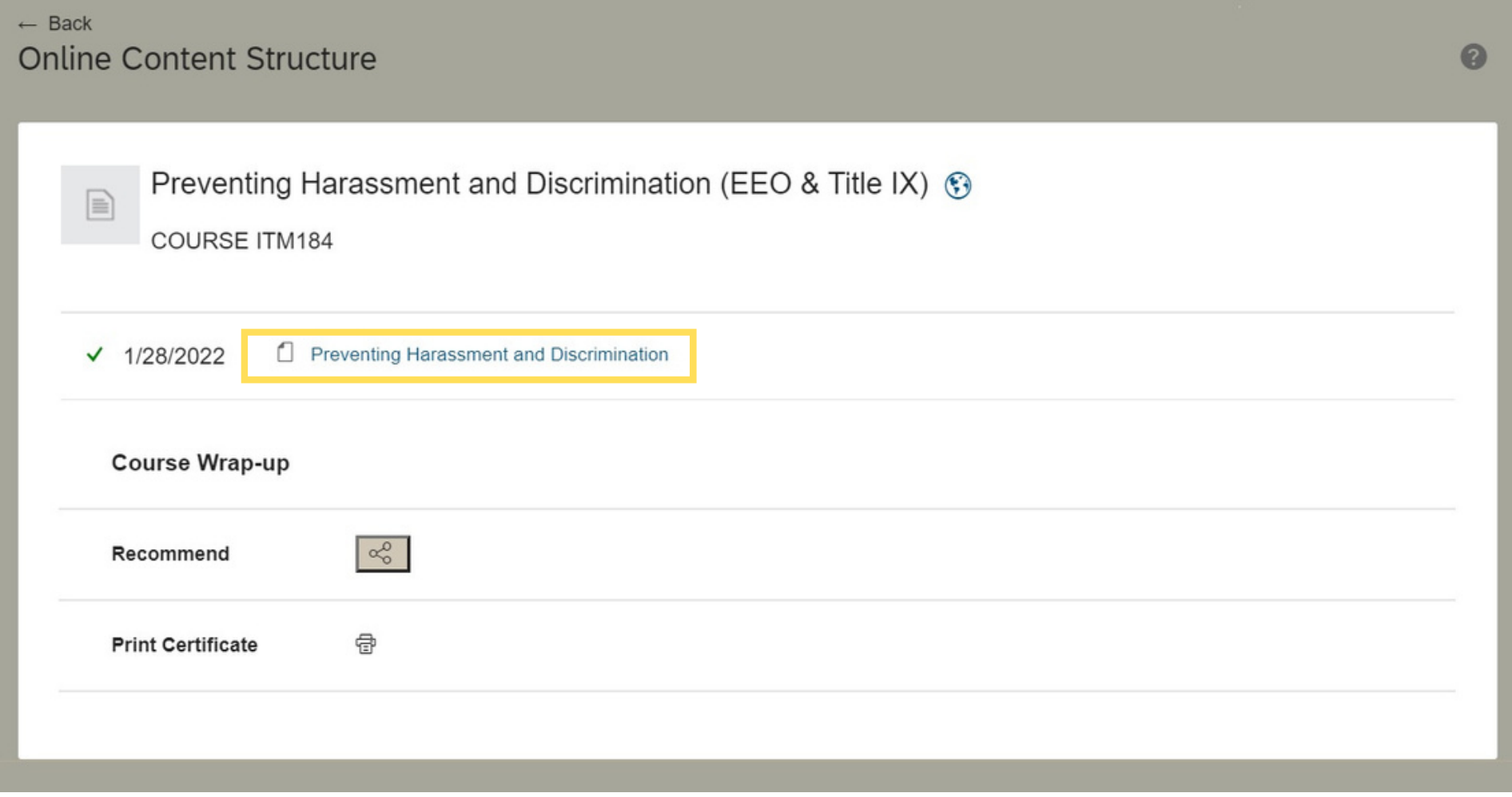

#### Online Content Structure

## **SEE YOU ON SF LEARNING!**

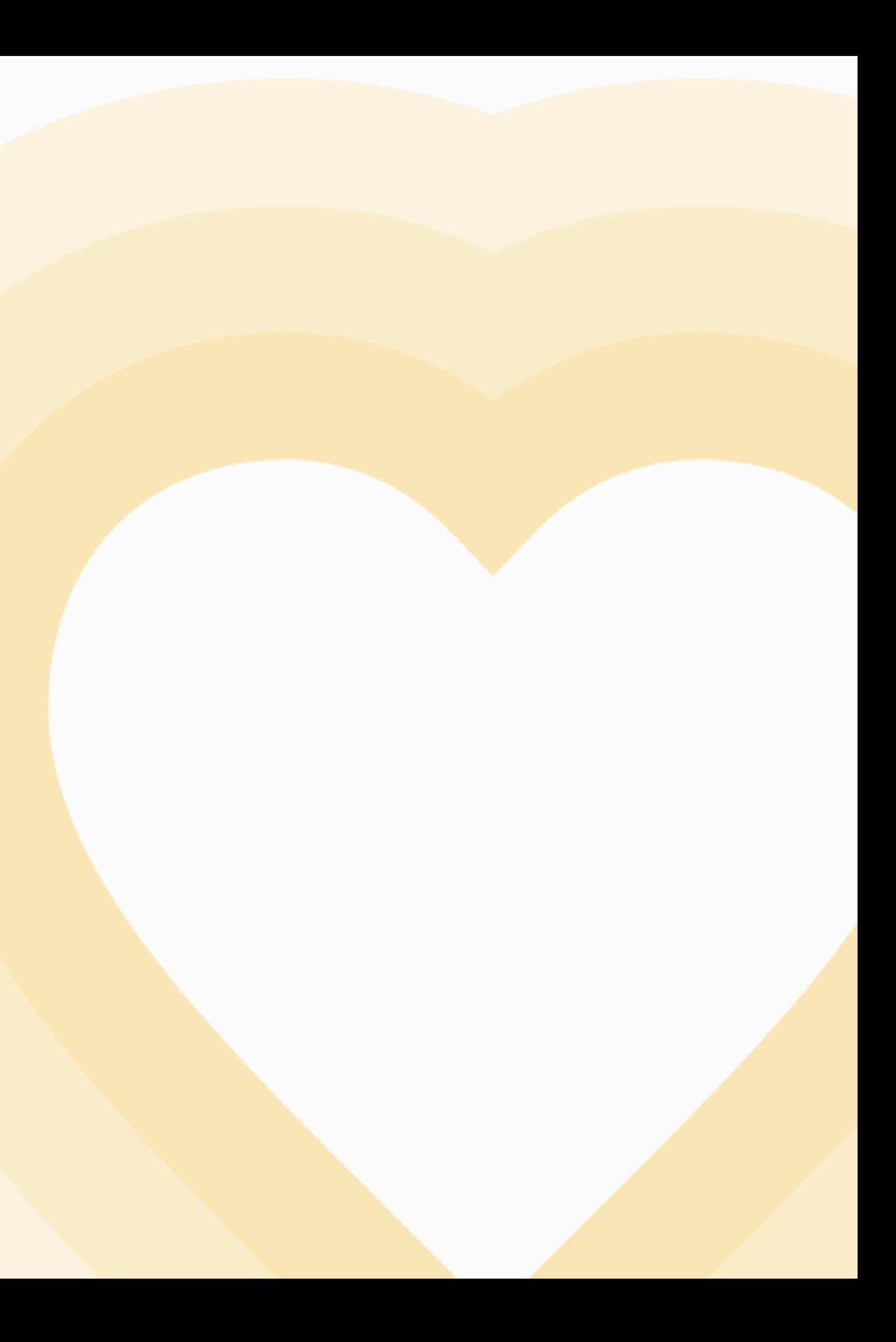

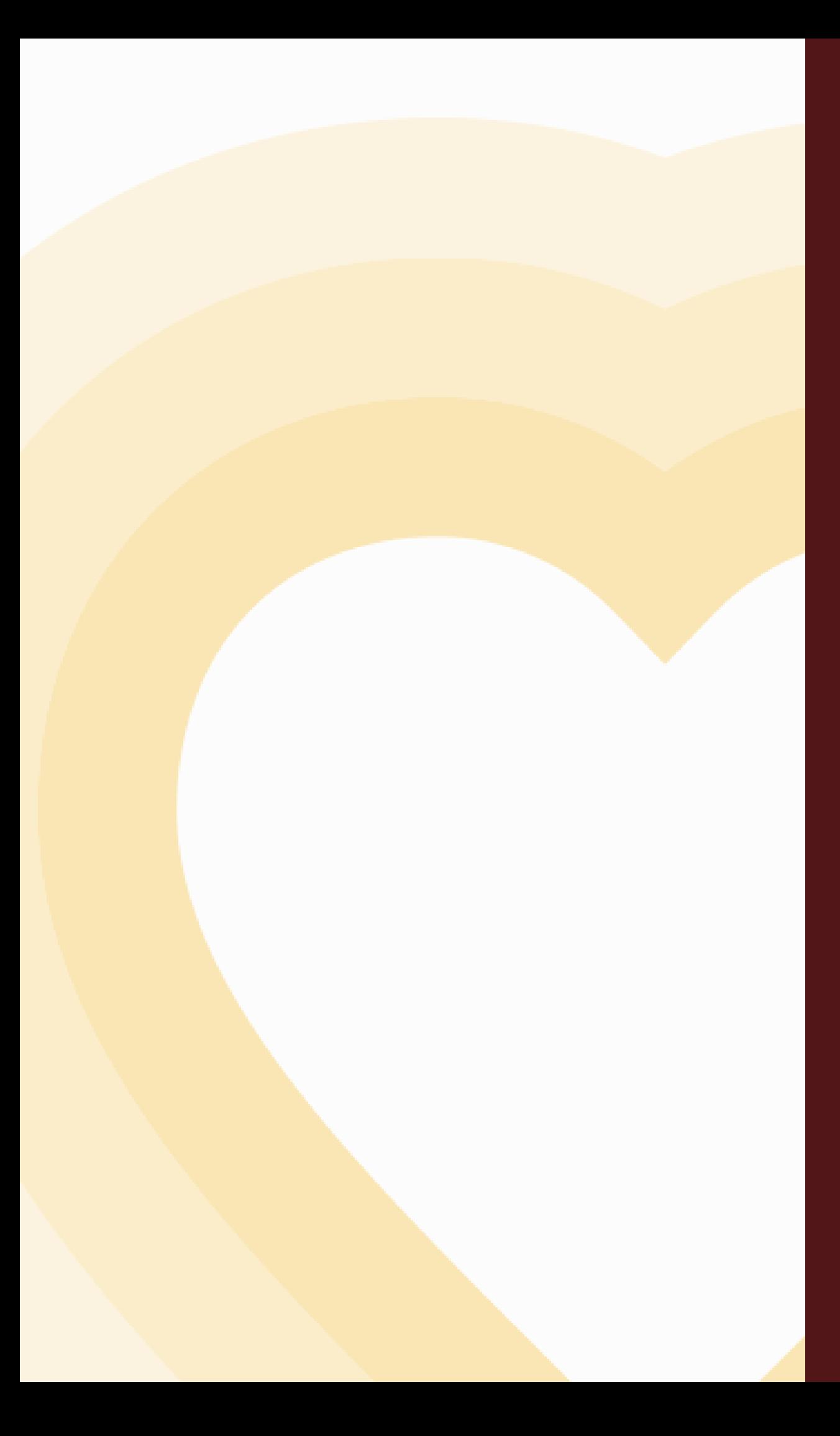

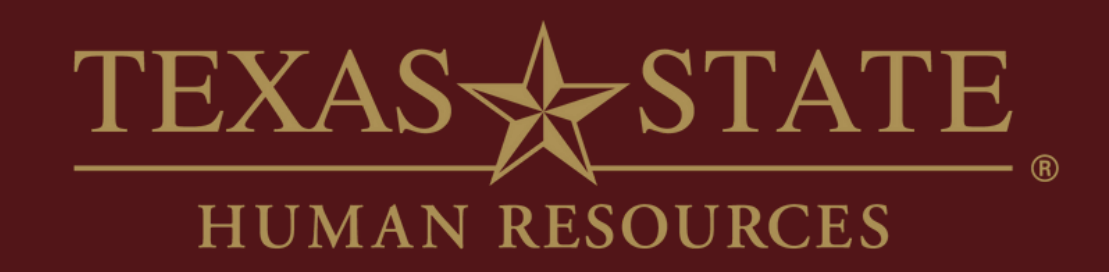

## **Thank You**

For more information, please contact Organizational Development & Communications (ODC).

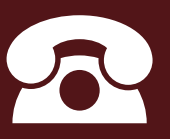

hr\_odc@txstate.edu

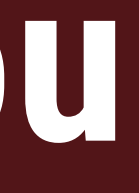

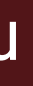

5.7899

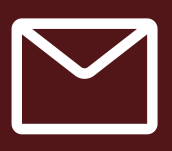